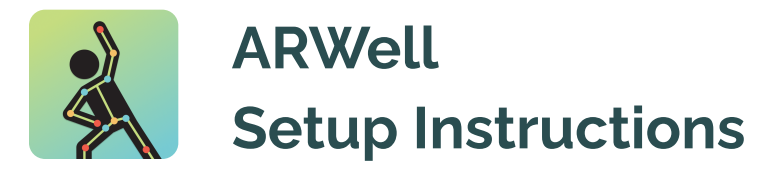

#### 1. Download ARWell

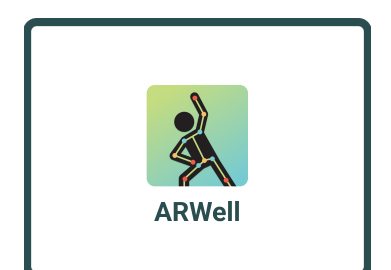

Search "ARWell" in the appstore, then download and launch the application

## 2. Click "Subscribe"

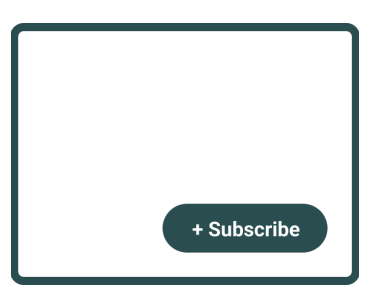

After opening the application, click the "+Subscribe" button

# : Click "Redeem Code"

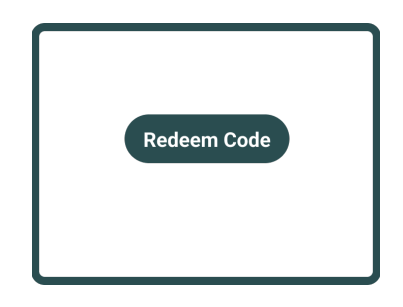

After clicking "Subscribe", click the "Redeem Code" button

### 4. Enter code

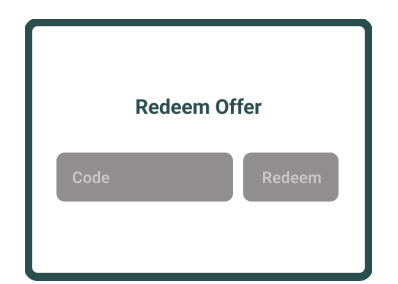

Enter the code: into the app store pop-up for a free trial of the application

# =: Click "Redeem"

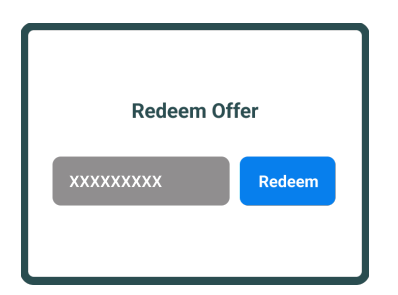

After entering the code, press the blue "Redeem" button

### 6. Set your goals

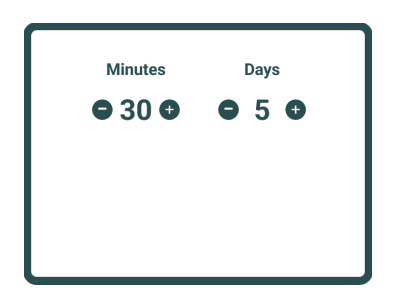

Select a number of minutes and days of activity for your weekly goal

### **7. Patient Troubleshooting**

If you run into a problem or have a question, click the "?" button on the the bottom left side of the app. For more detailed support instructions visit www.augmenthterapy.com or email us with questions at support@augmenttherapy.com.